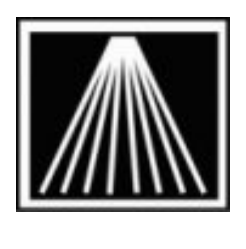

**Anthology** 

## **Using Above The Treeline Reporting with Visual Anthology**

## **Overview**

The "Above the Treeline" (ATT) optional link allows your store to upload various Inventory & History details to the ATT reporting system as well as download and import suggested titles into Anthology system to assist in building Purchase Orders and/or creating Vendor Overstock Returns.

Using this system requires the purchase of the ATT link for Visual Anthology and an account with the ATT system. Contact **Sales@anthology.com** for more information on the Anthology link and functionality. Contact Support@abovethetreeline.com for more information on the ATT system and functionality. Once the link has been purchased an Anthology Support Technician will arrange a date/time to help configure the Anthology functionality.

## **Setup**

There are two main aspects to the ATT process. A daily report is created and saved to a special directory on one of the store machines. A special 'FTP pickup' utility is also installed on one of the store machines that picks up the daily file and transmits it to ATT's server. Both components are best setup and run on the same machine.

Ideally the store will use the built in Scheduler to export the daily ATT file. Please refer to the to our whitepaper document on the customer zone titled "SETUP Anthology Scheduler.pdf" for more information. To ensure the daily export is in the correct location, the scheduler or the manual export must always be run from the same machine where the ATT pickup utility has been installed. Keep this in mind when you get your setup files from Above the Treeline. The files should always be saved to C:\Treeline\Temp on that machine.

As part of the tasks the Anthology technician will assist with is to run a special, one-time only 'Baseline' reporting utility. This baseline export is used by the ATT system to prepare for your daily exports.

To setup the FTP pickup utility from ATT, please contact support@abovethetreeline.com.